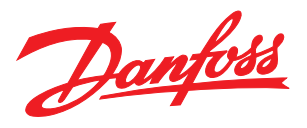

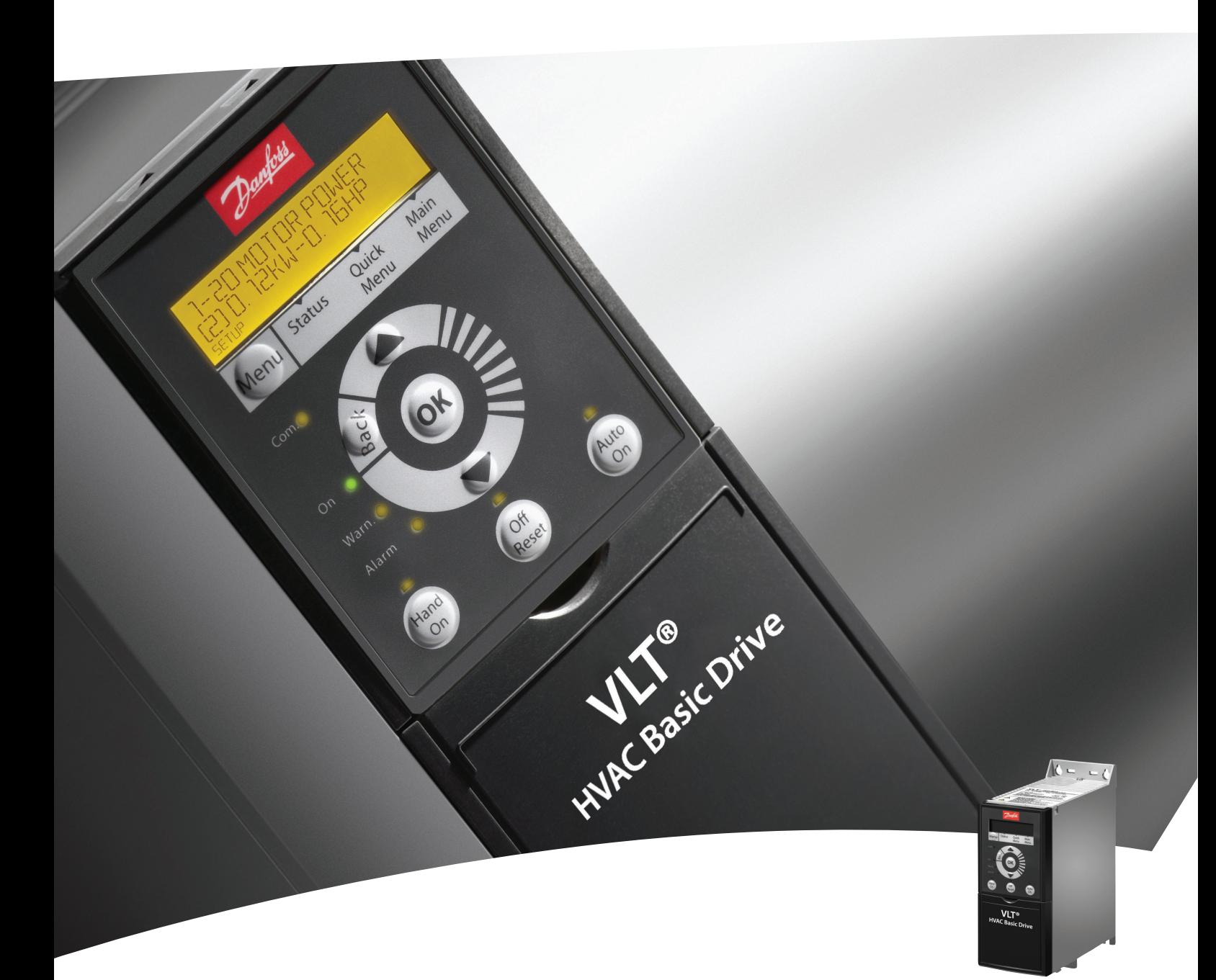

# Краткое руководство VLT® HVAC Basic Drive

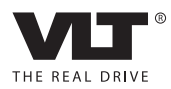

Оглавление Краткое руководство по приводу VLT HVAC Basic Drive

# Danfoss

### Оглавление

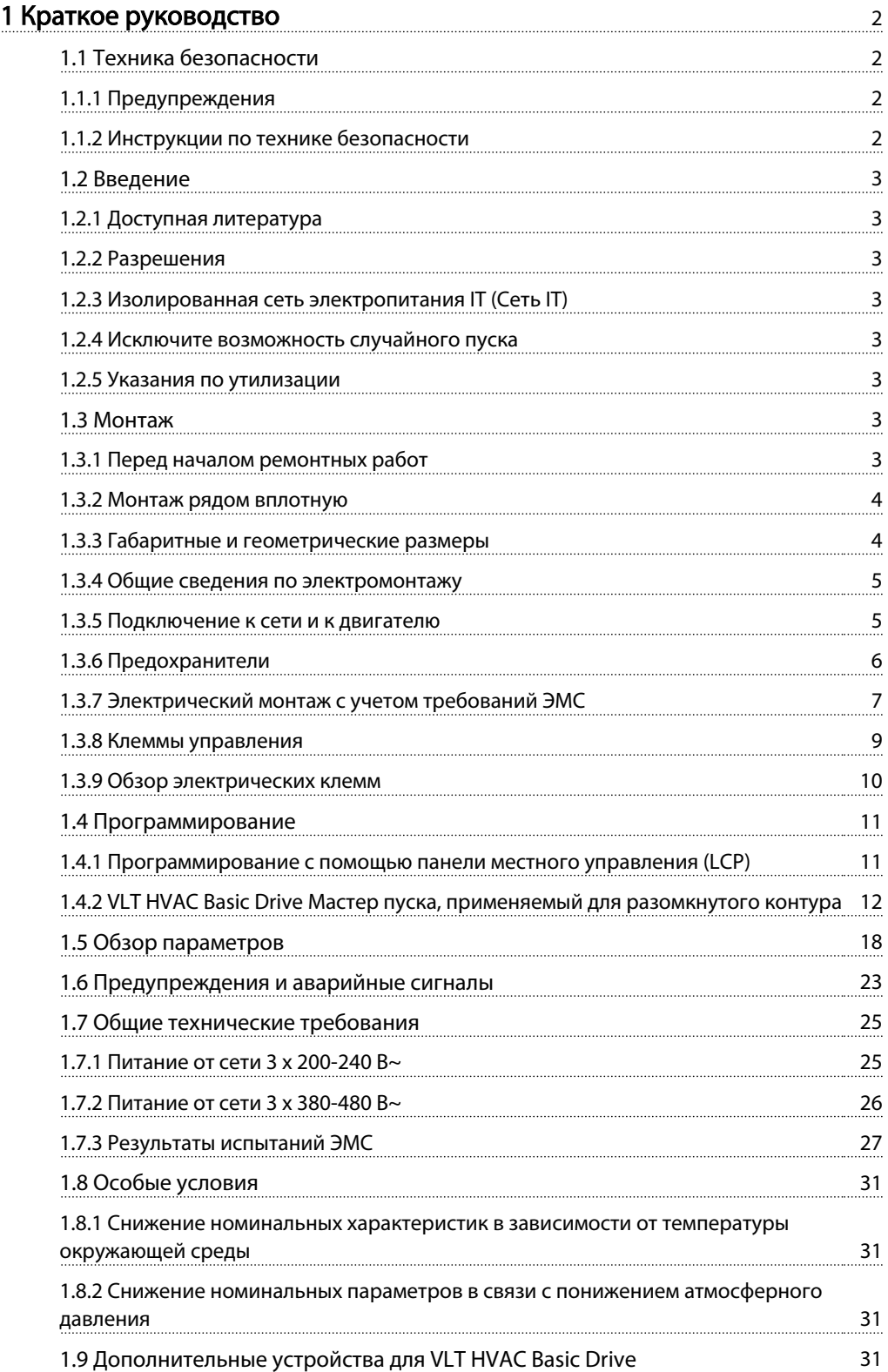

<span id="page-2-0"></span>1 1

## 1 Краткое руководство

1.1 Техника безопасности

1.1.1 Предупреждения

# ВНИМАНИЕ!

#### Предупреждение о высоком напряжении

Напряжение преобразователя частоты опасно, если он подключен к сети. Неправильный монтаж двигателя или преобразователя частоты может стать причиной повреждения оборудования, серьезных травм или даже смерти персонала. Таким образом, важно соблюдать указания настоящего руководства, а также местные и государственные нормы и правила техники безопасности.

# |АВНИМАНИЕ!|

Опасность поражения электрическим током Прикосновение к токоведущим частям может привести к смертельному исходу - даже если оборудование отключено от сети. Убедитесь также, что отключены другие источники напряжения (подключение промежуточной цепи постоянного тока). Имейте в виду, что высокое напряжение в цепи постоянного тока может сохраняться, даже если светодиоды погасли. Прежде чем прикасаться к потенциально опасным токоведущим частям преобразователя частоты, подождите такое количество времени, которое указано в таблице ниже:

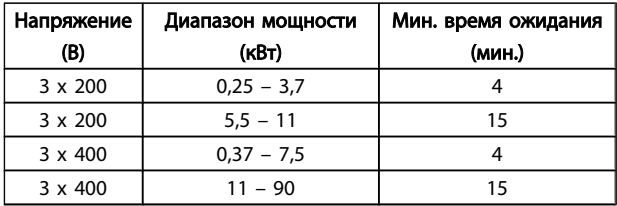

## ПРЕДУПРЕЖДЕНИЕ

#### Ток утечки:

Ток утечки на землю преобразователя частоты превышает 3,5 мA. В соответствии со стандартом IEC 61800-5-1, усиленное защитное заземление должно производиться с помощью медного провода сечением не менее 10 мм² или же дополнительного подключенного отдельно провода PE того же сечения, что и проводники питающей сети.

Датчик остаточного тока:

Это устройство может создавать постоянный ток в защитном проводнике. Если для дополнительной защиты используется датчик остаточного тока (RCD), то на стороне питания должен устанавливаться датчик остаточного тока только типа В (с временной задержкой). См. также Danfoss Инструкцию по применению RCD, MN. 90.GX.YY.

Защитное заземление преобразователя частоты и применение датчиков остаточного тока (RCD) должны соответствовать государственным и местным нормам и правилам.

#### Тепловая защита двигателя:

Возможна защита двигателя от перегрузок путем установки параметра 1-90 Тепловая защита двигателя на значение Электронное тепловое реле (ЭТР)по электронной перегрузке.

## ВНИМАНИЕ!

Монтаж на больших высотах над уровнем моря Если высота над уровнем моря превышает 2 км, обратитесь в Danfoss относительно требований PELV.

### 1.1.2 Инструкции по технике безопасности

- Убедитесь, что преобразователь частоты надлежащим образом заземлен.
- Не отсоединяйте разъемы сетевого питания, двигателя и не разъединяйте другие силовые цепи, пока преобразователь частоты подключен к источнику питания.
- Защитите пользователей от напряжения электропитания.
- Защитите двигатель от перегрузки в соответствии с требованиями государственных и местных норм и правил.
- Ток утечки на землю превышает 3,5 мA.

<span id="page-3-0"></span>• Кнопка [OFF] не выполняет функции защитного переключателя. Она не отключает преобразователь частоты от сети.

#### 1.2 Введение

#### 1.2.1 Доступная литература

Настоящее краткое руководство содержит основные сведения, необходимые для монтажа и эксплуатации преобразователя частоты. Дополнительную информацию можно найти на прилагаемом CD или загрузить с сайта: http://www.danfoss.com/Products/Literature/Technical +Documentation.htm

#### 1.2.2 Разрешения

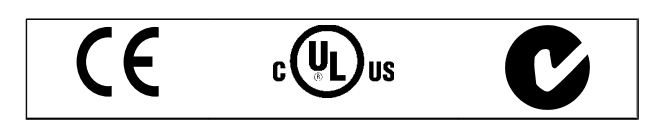

1.2.3 Изолированная сеть электропитания IT (Сеть IT)

## ПРЕДУПРЕЖДЕНИЕ

Изолированная сеть электропитания IT (Сеть IT) Монтаж на изолированной сети электропитания, т. е. сети IТ.

Макс. напряжение питания, допустимое при подключении к сети: 440 В (установки 3x380-480 В).

Для устройств IP20 200-240 В 0,25-11 кВт и 380-480В IP20 0,37-22 кВт при использовании электросети конфигурации IТ откройте выключатель фильтра ВЧпомех, открутив болт со стороны преобразователя частоты.

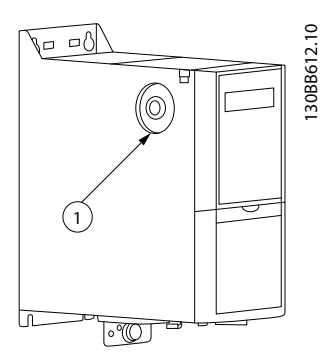

Рисунок 1.1 Устройства IP20 200-240 В 0,25-11 кВт, IP20 0,37-22 кВт 380-480 В.

1: Болт ЭМС

На всех установках для параметра 14-50 *фильтра ВЧпомех* установите *OFF,* если в работе используется сетевое питание IТ.

## **АПРЕДУПРЕЖДЕНИЕ**

#### При повторной установке используйте только болт M3x12.

1.2.4 Исключите возможность случайного пуска

Если преобразователь частоты подключен к сети, двигатель можно запустить/остановить с помощью цифровых команд, команд с шины, заданий или с LCP.

- Отсоедините преобразователь частоты от сети, если для обеспечения безопасности персонала требуется защита от непреднамеренного пуска каких-либо двигателей.
- Чтобы избежать непреднамеренного пуска, перед изменением параметров обязательно нажмите кнопку [OFF].

### 1.2.5 Указания по утилизации

Оборудование, содержащее электрические компоненты, запрещается утилизировать вместе с бытовыми отходами. Такое оборудование следует собирать вместе с электрическими и электронными компонентами, утилизируемыми в соответствии с действующими местными нормами и правилами.

### 1.3 Монтаж

### 1.3.1 Перед началом ремонтных работ

- 1. Отключите FC 101 от сети питания (и от внешнего источника постоянного тока, если он имеется).
- 2. Подождите завершения разряда цепи постоянного тока такое время, которое указано в таблице ниже.

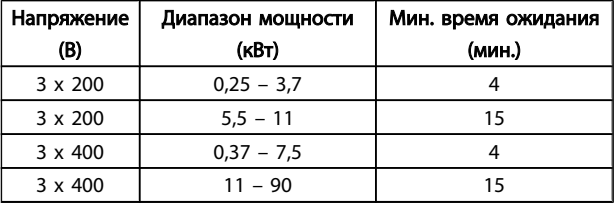

3. Отсоедините кабель электродвигателя

### <span id="page-4-0"></span>1.3.2 Монтаж рядом вплотную

Преобразователи частоты можно устанавливать «бок о бок». Для охлаждения требуется свободное пространство над корпусом и под ним.

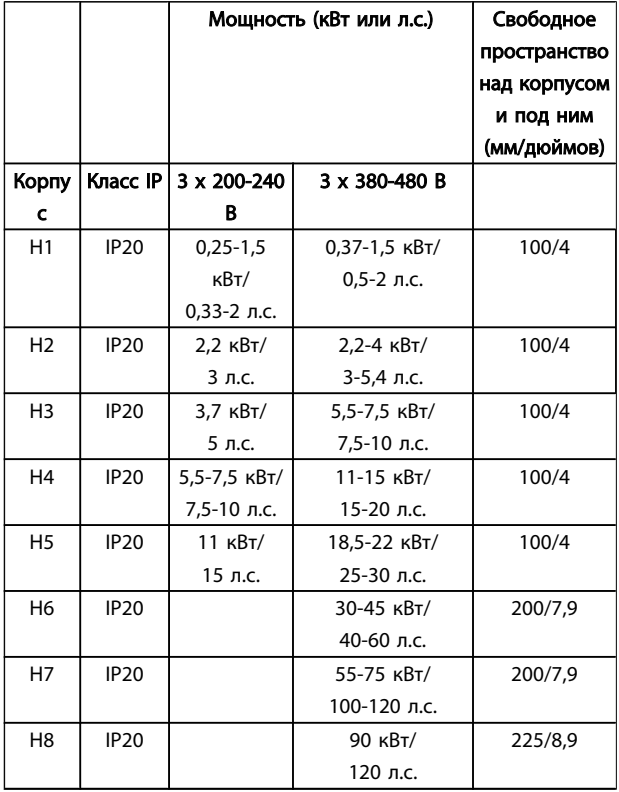

### ПРИМЕЧАНИЕ

С установленным дополнительным комплектом IP21 / Nema тип 1 между установками необходимо расстояние 50 мм.

Danfoss

#### 1.3.3 Габаритные и геометрические размеры

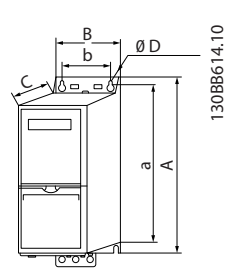

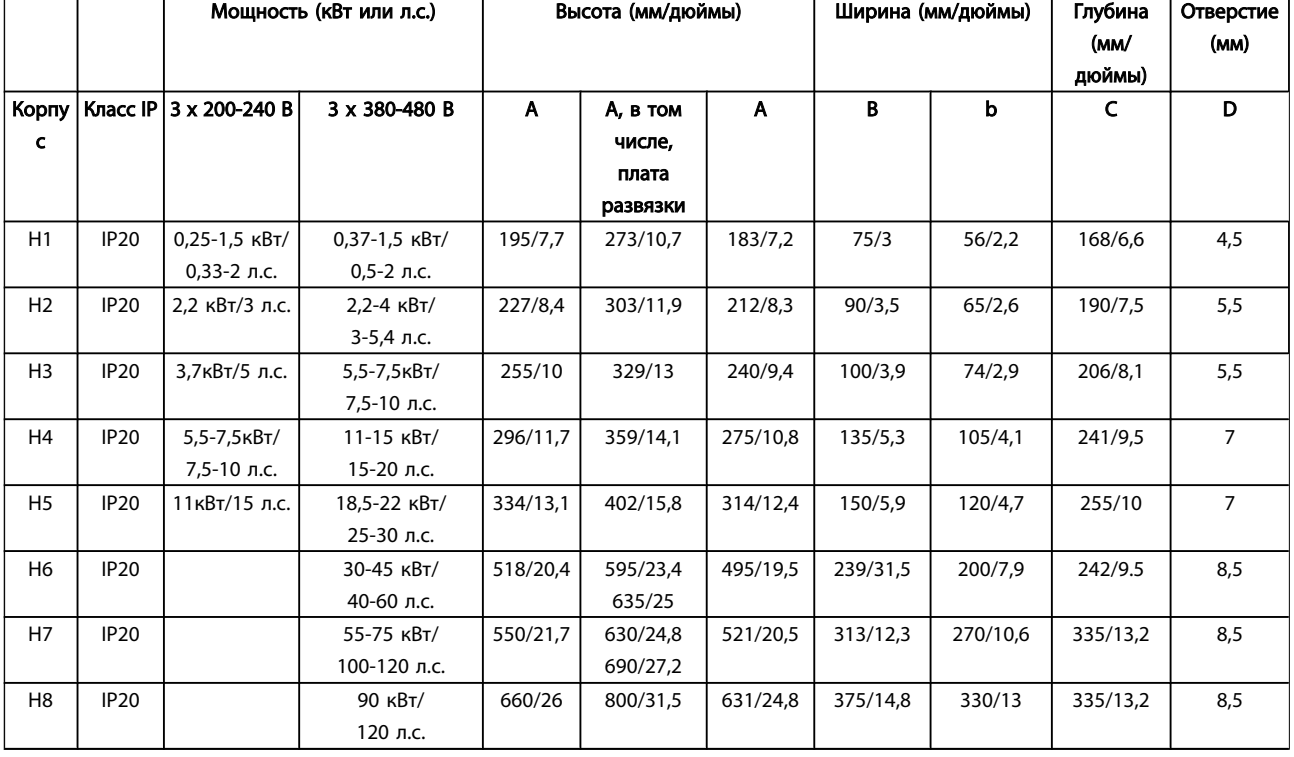

#### Таблица 1.1 Габаритные и геометрические размеры

#### <span id="page-5-0"></span>1.3.4 Общие сведения по электромонтажу

Вся система кабелей должна соответствовать государственным и местным нормам и правилам в отношении сечения и температуры окружающей среды. Рекомендуется использовать медные проводники (75°C).

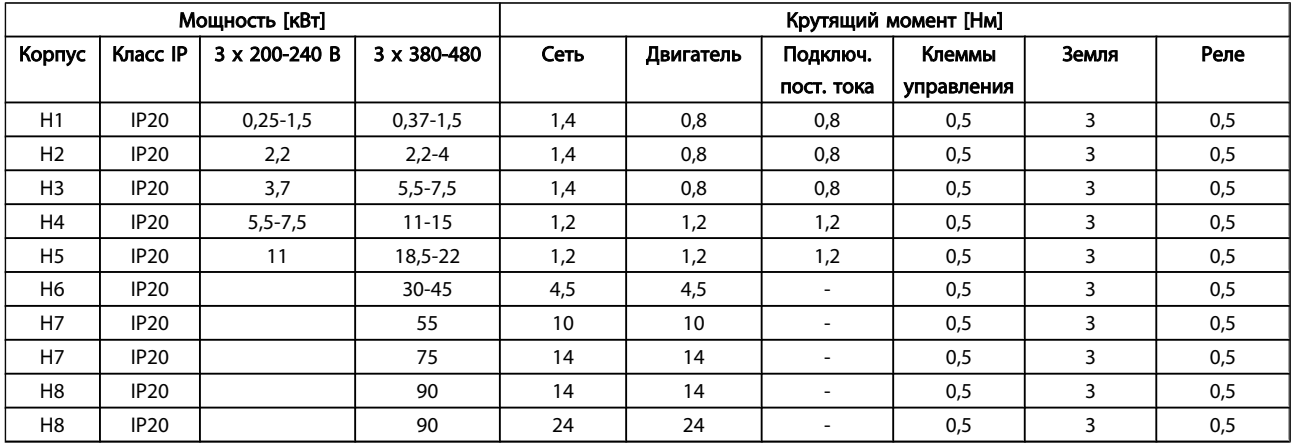

#### Таблица 1.2 Моменты затяжки

#### 1.3.5 Подключение к сети и к двигателю

Преобразователь частоты предназначен для работы со всеми стандартными трехфазными асинхронными двигателями. Информацию о максимальном сечении на цепях см. в разделе *Питание от сети.*

- Чтобы обеспечить соответствие требованиям ЭМС по излучению, используйте для подключения двигателя экранированный/ защищенный кабель, причем соедините его и с развязывающей панелью, и с металлическим корпусом двигателя.
- Для снижения уровня помех и токов утечки кабель двигателя должен быть как можно короче.
- Подробное описание монтажа развязывающей панели приведено в инструкции MI.02.QX.YY.
- Также смотрите *Правильная установка в соответствии с требованиями по ЭМС* в Руководстве по проектированию, MG.18.CX.YY.
- 1. Подключите провода заземления к клемме заземления.
- 2. Подключите двигатель к клеммам U, V и W.
- 3. Подключите провода сети к клеммам L1, L2 и L3 и затяните.

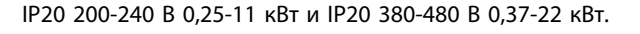

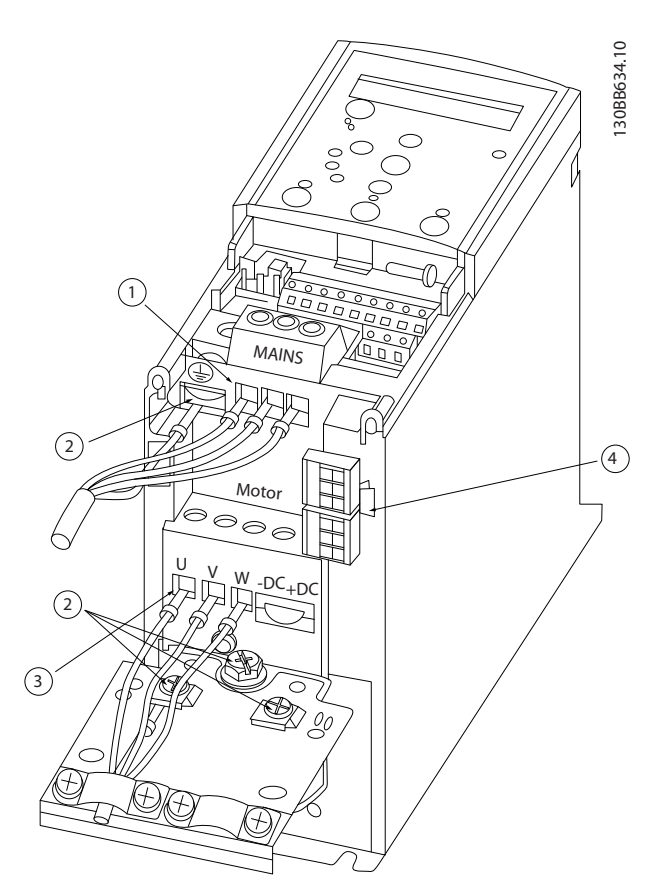

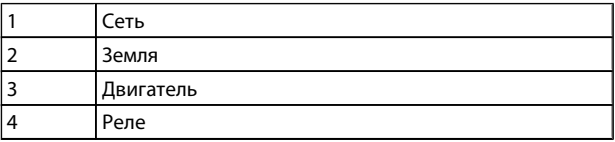

#### <span id="page-6-0"></span>IP20 380-480 В 30-45 кВт.

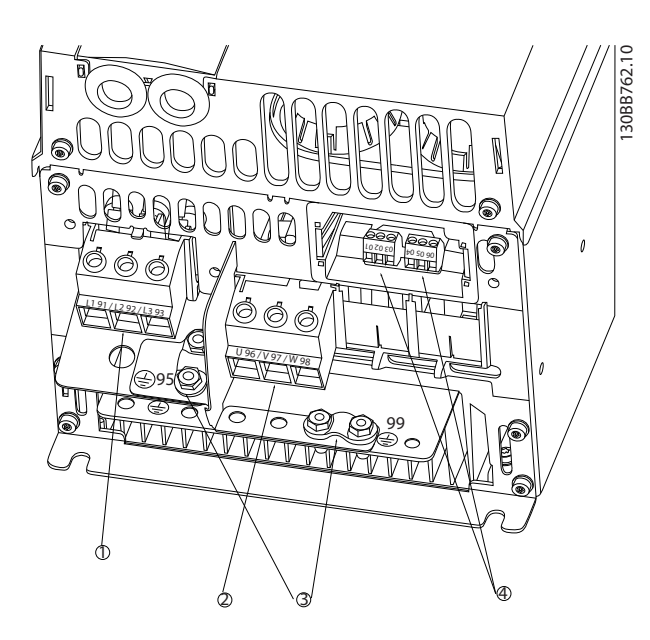

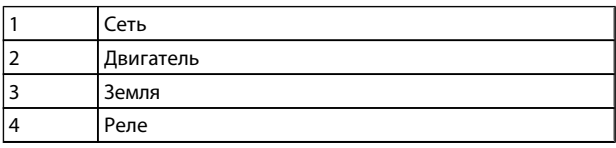

IP20 380-480 В 55-75 кВт.

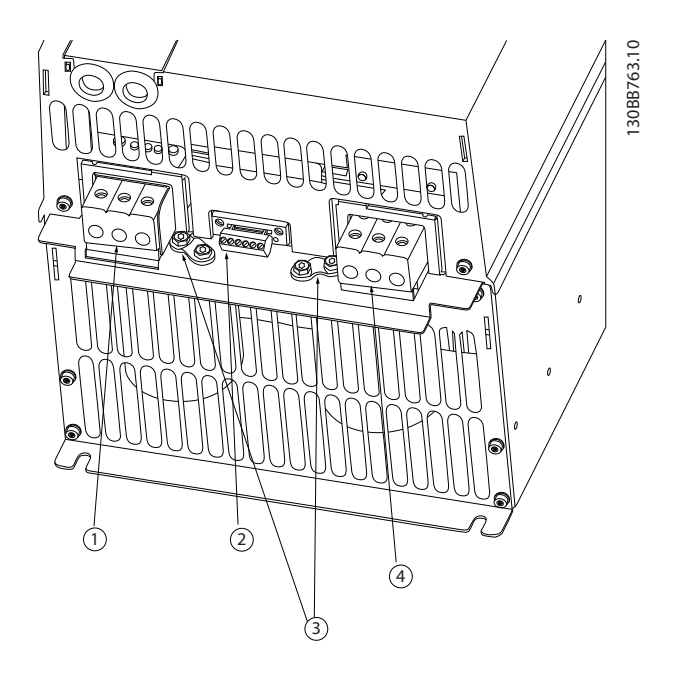

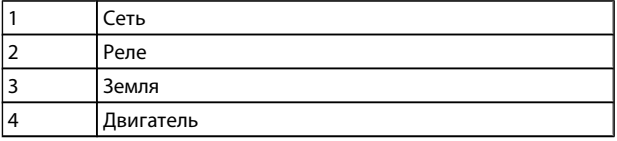

IP20 380-480 В 90 кВт

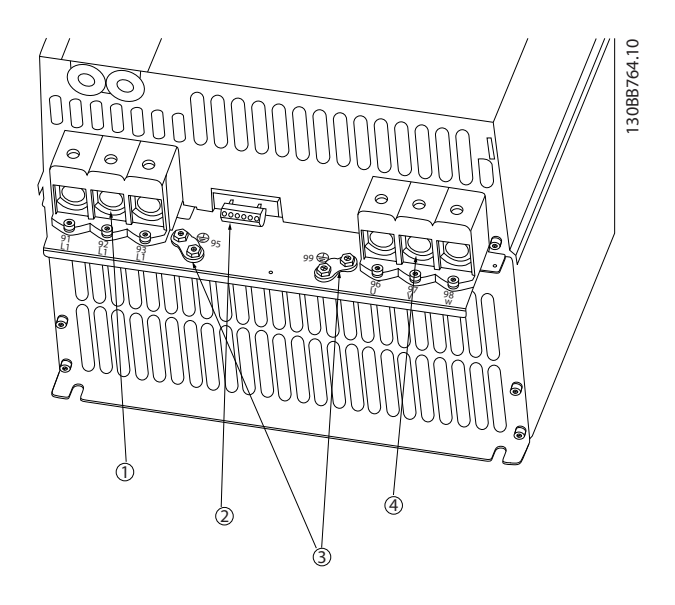

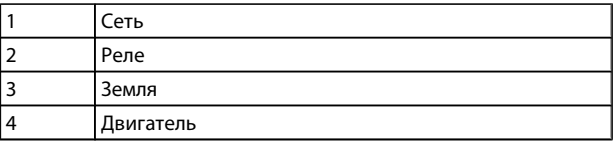

### 1.3.6 Предохранители

#### Защита параллельных цепей:

Чтобы защитить установку от перегрузки по току и пожара, все параллельные цепи в установке, коммутационные устройства, механизмы и т.д. должны иметь защиту от короткого замыкания и перегрузки по току в соответствии с государственными/ международными правилами.

#### Защита от короткого замыкания:

Danfoss Для защиты персонала и оборудования в случае внутренней неисправности в блоке или короткого замыкания в цепи постоянного тока, рекомендует применять предохранители, указанные в приведенных ниже таблицах. Преобразователь частоты обеспечивает полную защиту от короткого замыкания в двигателе.

#### Защита от перегрузки по току:

Обеспечьте защиту от перегрузки для предотвращения перегрева кабелей в установке. Защита от перегрузки по току должна выполняться в соответствии с государственными нормами и правилами. Плавкие предохранители должны быть рассчитаны на защиту в цепях, допускающих максимальный ток 100 000 A(ср. кв.) (симметричная схема), максимальное напряжение 480 В.

Danfoss

#### <span id="page-7-0"></span>Без соответствия техническим условиям UL:

Если требования UL/cUL не являются обязательными, Danfoss рекомендует применять предохранители, указанные в таблице ниже, что обеспечит соответствие требованиям стандарта IEC61800-5-1:

Несоблюдение приведенных рекомендаций может в случае неисправности привести к чрезмерному повреждению преобразователя частоты.

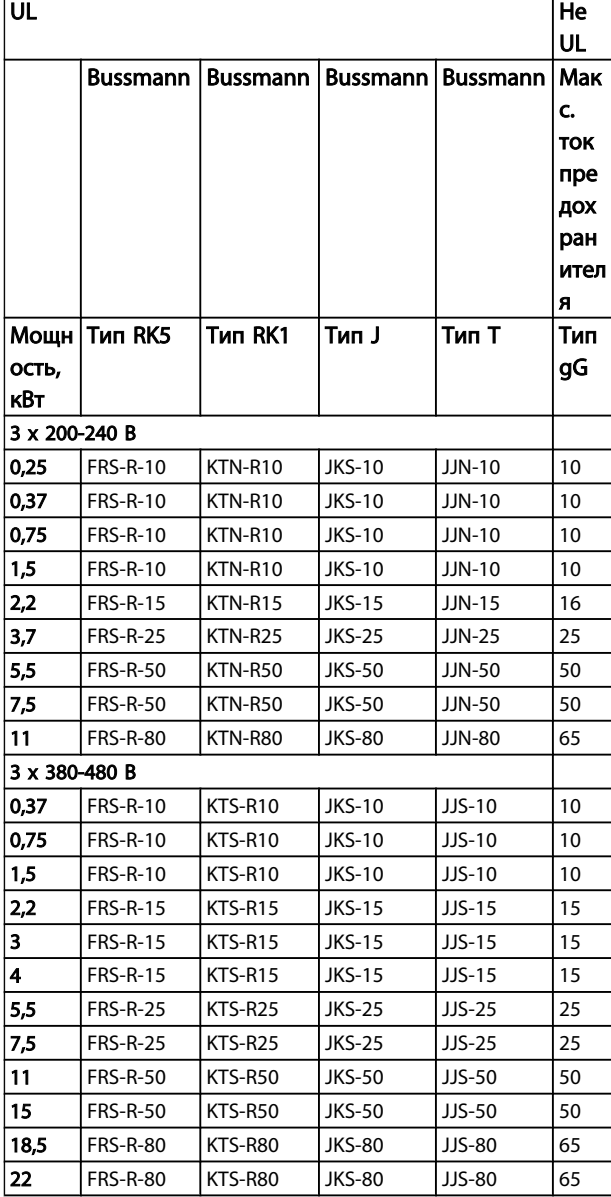

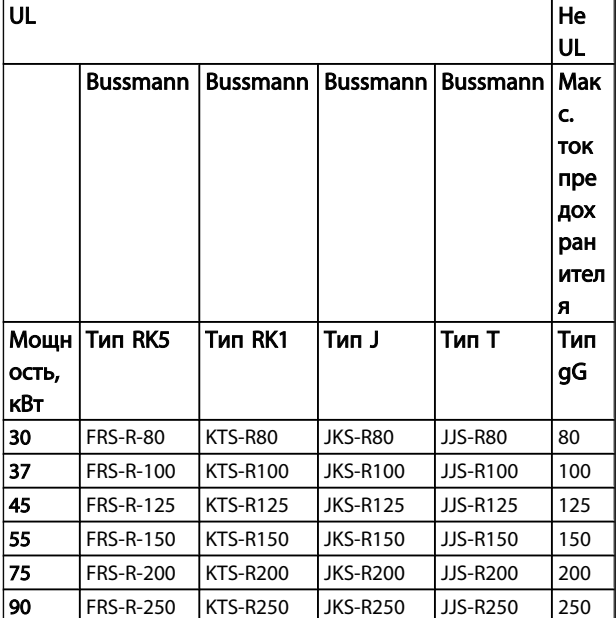

#### 1.3.7 Электрический монтаж с учетом требований ЭМС

Для выполнения требований ЭМС (электромагнитной совместимости) при монтаже следует соблюдать следующие общие правила:

- В качестве кабелей к двигателю и кабелей управления используйте только экранированные/защищенные кабели.
- Экран соедините с землей на обоих концах.
- Избегайте подключения экрана с помощью скрученных концов, поскольку это сводит на нет экранирование на высоких частотах. Вместо этого применяйте кабельные зажимы.
- Между монтажной платой и металлическим шкафом преобразователя частоты необходимо обеспечить с помощью установочных винтов хороший электрический контакт.
- Следует использовать звездообразные шайбы и проводящие монтажные платы.
- Нельзя применять неэкранированные / незащищенные силовые кабели.

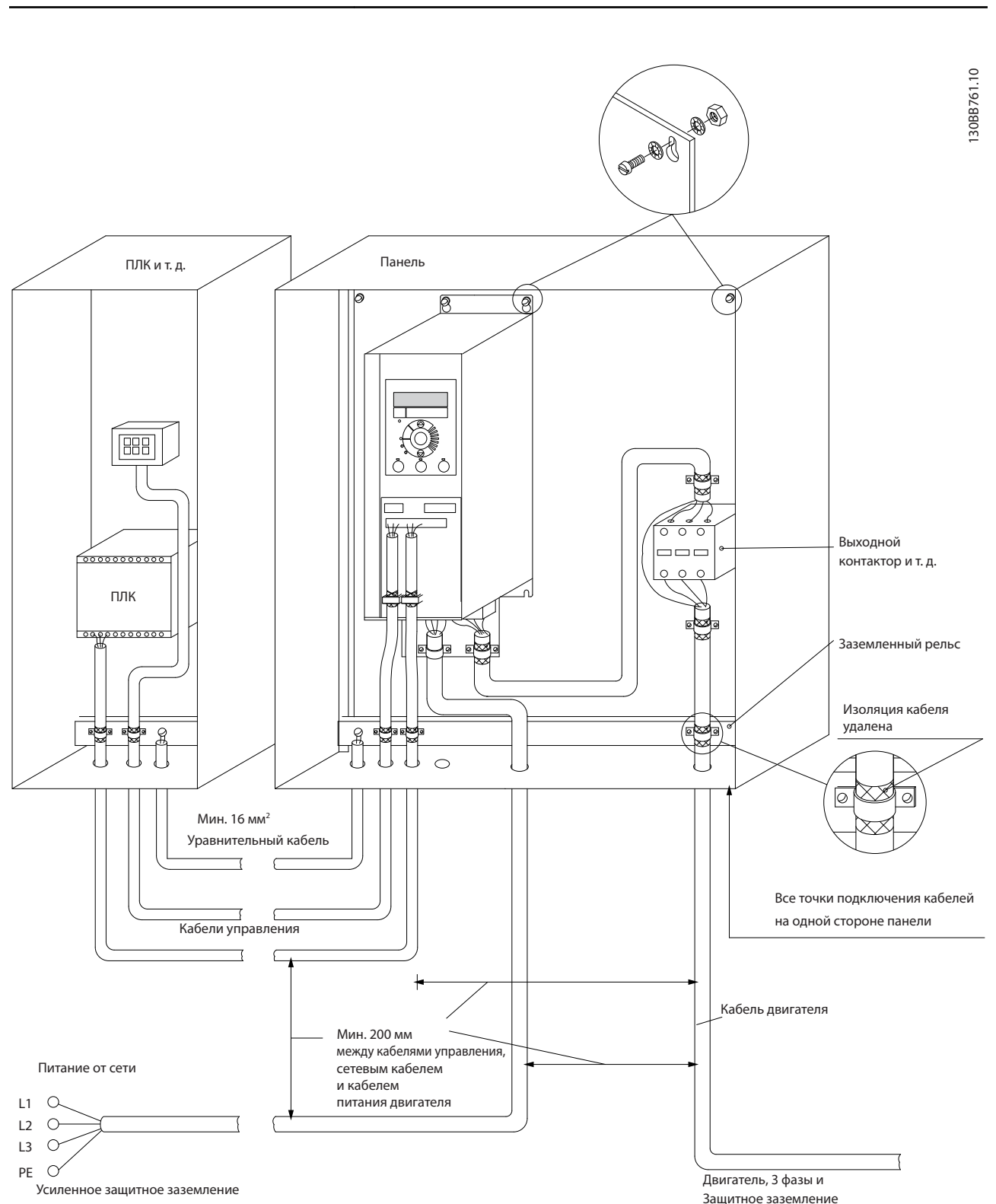

Рисунок 1.2 Электрический монтаж с учетом требований ЭМС

В Северной Америке вместо экранированного кабеля используйте металлический кабелепровод.

1 1

Краткое руководство Краткое руководство по приводу VLT HVAC Basic Drive

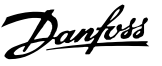

#### <span id="page-9-0"></span>1.3.8 Клеммы управления

IP20 200-240 В 0,25-11 кВт и IP20 380-480 В 0,37-22 кВт:

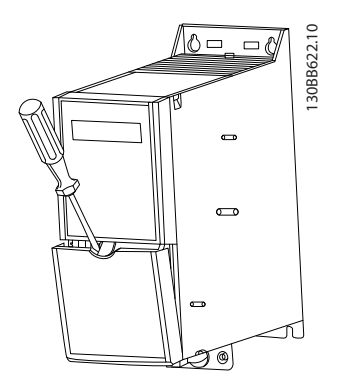

Рисунок 1.3 Расположение клемм управления

1. Вставьте отвертку под клеммную крышку.

2. Поверните отвертку и откройте крышку.

IP20 380-480 В 30-90 кВт.

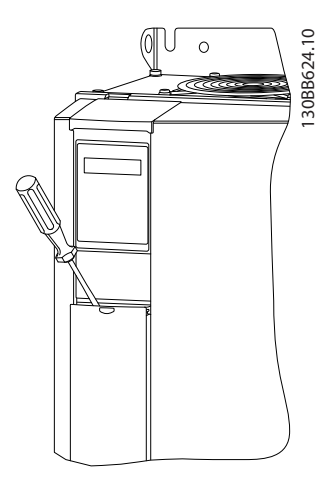

- 1. Вставьте отвертку под клеммную крышку.
- 2. Поверните отвертку и откройте крышку.

Настройка режима цифрового входа 18, 19 и 27 выполняется в параметре 5-00 (PNP - значение по умолчанию), а настройка режима цифрового входа 29 выполняется в параметре 5-03 (PNP - значение по умолчанию).

#### Клеммы управления:

Все клеммы управления преобразователя частоты показаны на приведенном ниже рисунке. Для работы преобразователя частоты необходимо подать сигнал пуска (клемма 18), обеспечивающий соединение между клеммой 12-27 и аналоговым заданием (клемма 53 или 54 и 55).

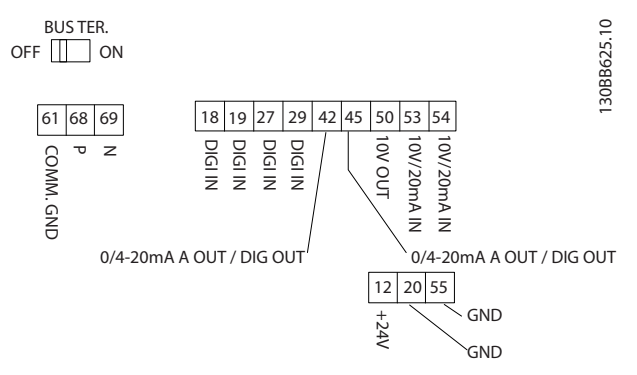

<span id="page-10-0"></span>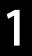

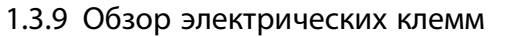

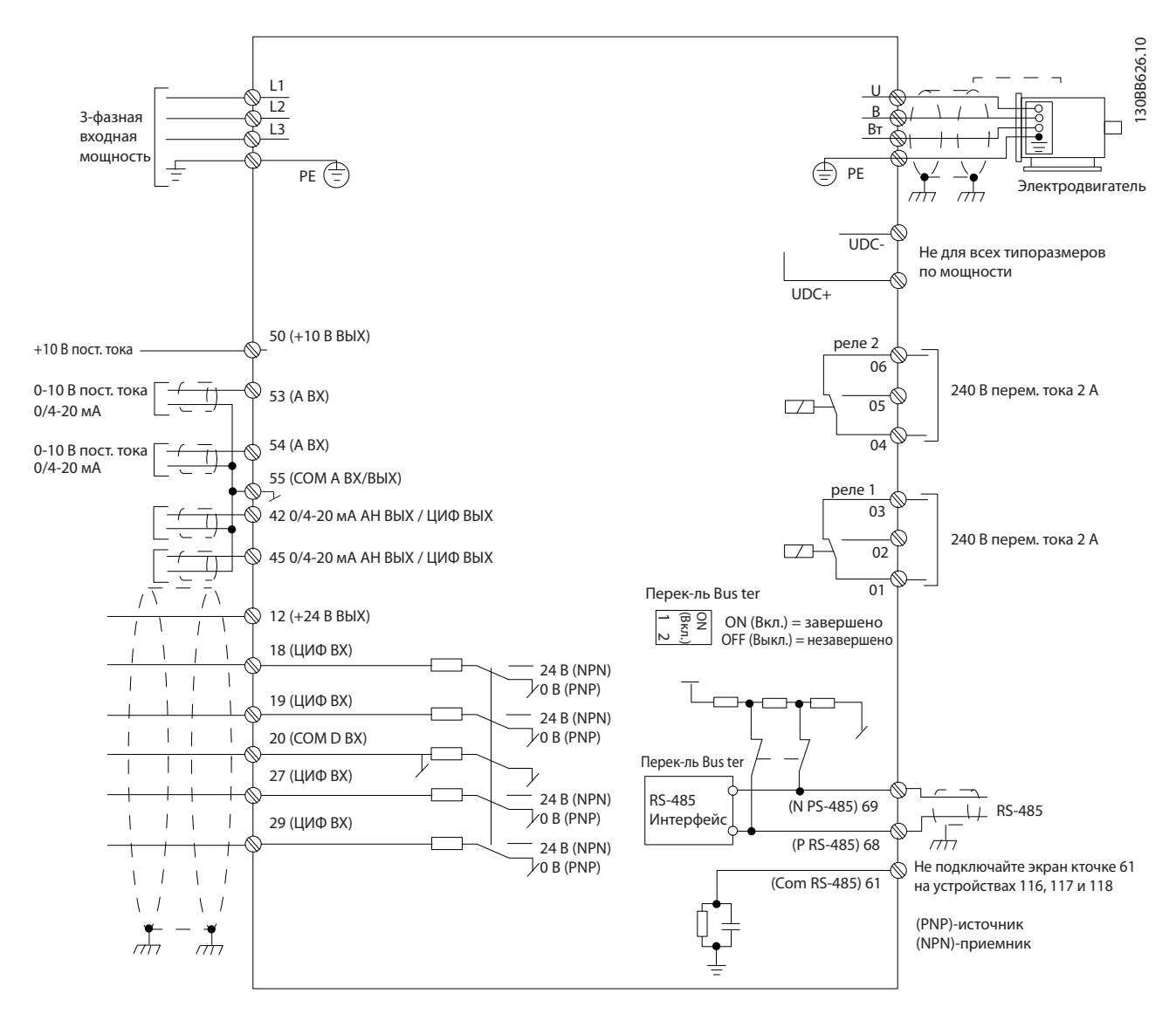

### ПРИМЕЧАНИЕ

Просим обратить внимание на то, что в следующих установках отсутствует доступ к клеммам UDC- и UDC+. IP20 380-480 В 30-90 кВт

1 1

#### <span id="page-11-0"></span>1.4 Программирование

1.4.1 Программирование с помощью панели местного управления (LCP)

Дополнительные сведения о программировании можно найти в Руководстве по программированию, MG.18.BX.YY

### ПРИМЕЧАНИЕ

С помощью программы настройки MCT-10 преобразователь частоты также может быть запрограммирован с ПК через коммуникационный порт RS485. Используйте код 130B1000 для заказа программы или загрузите ее с веб-узла компании Danfoss: www.danfoss.com/BusinessAreas/DrivesSolutions/softwaredownload

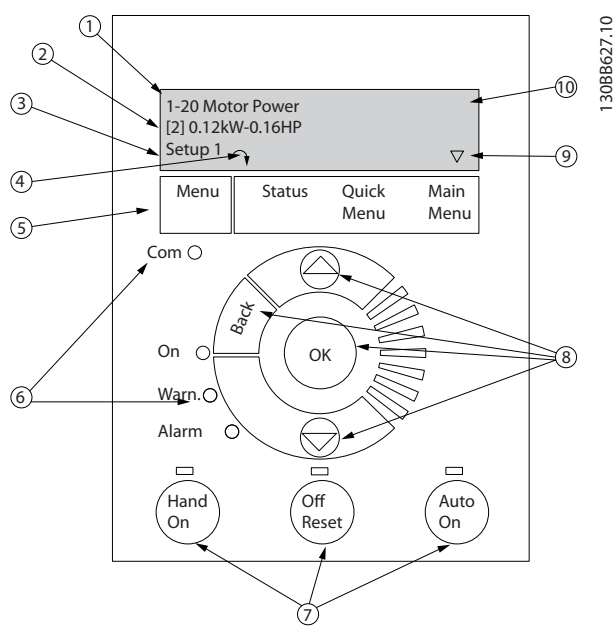

#### Рисунок 1.4 Вид LCP.

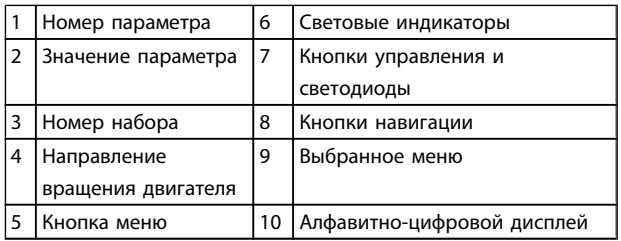

С помощью кнопки [MENU] выберите одно из следующих меню:

#### Status:

Только для вывода показаний.

#### Quick Menu:

Для доступа к быстрым меню

#### Main Menu:

Для доступа ко всем параметрам.

Навигационные кнопки:

#### [Back]:

Позволяет возвратиться к предыдущему шагу или уровню в структуре перемещений.

#### Кнопки со стрелками [▲] [▼]:

Используются для перехода между группами параметров, параметрами и в пределах параметров.

#### [OK]:

Используется для выбора параметра и принятия изменений, внесенных в значение параметра.

#### Кнопки управления:

Желтый световой индикатор над кнопкой управления указывает на активную кнопку.

#### [Hand on]:

Используется для пуска двигателя и позволяет управлять преобразователем частоты с панели местного управления.

#### [Off/Reset]:

Кнопка (off) останавливает подключенный двигатель. В аварийном режиме выполняется сброс сигнализации.

#### [Auto on]:

Позволяет управлять преобразователем частоты через клеммы управления или последовательную связь.

Кнопки со стрелками [▲] и [▼] позволяют переключаться между элементами каждого меню.

Дисплей указывает режим состояния маленькой стрелкой над надписью «Status».

#### При вкл. пит.

При первом включении питания появляется окно с предложением выбрать необходимый язык. Если язык выбран, данное окно больше не появляется при последующих включениях, тем не менее язык можно изменить с помощью *0-01 Language*.

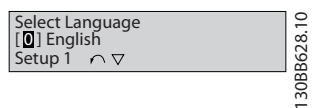

#### <span id="page-12-0"></span>1.4.2 VLT HVAC Basic Drive Мастер пуска, применяемый для разомкнутого контура

Встроенное меню мастера понятно и последовательно инструктирует специалиста во время установки двигателя в отношении настройки параметров разомкнутого контура. В качестве приложения разомкнутого контура используется приложение с пусковым сигналом, аналоговым заданием (напряжение и ток), а также дополнительно с сигналами реле (но без сигнала обратной связи с применяемым процессом).

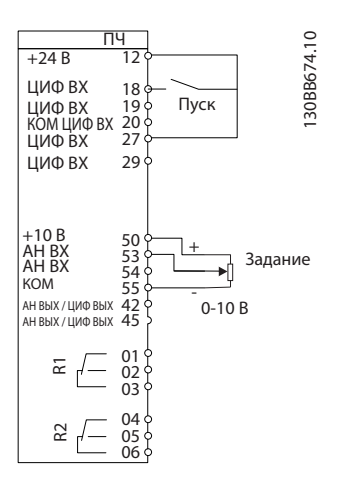

После включения питания сначала появляется мастер, который отображается до тех пор, пока не изменен какой-либо параметр. При помощи быстрого меню в мастер можно войти снова. Нажмите кнопку [OK] и запустите мастер. При нажатии [BACK] VLT HVAC Basic Drive возвращает экран состояния.

После включения питания сначала запускается мастер, который отображается до тех пор, пока не изменен параметр. При помощи быстрого меню в мастер можно войти снова. Нажмите OK и запустите мастер. При нажатии «Cancel» («Отмена») VLT HVAC Basic Drive возвращает экран состояния.

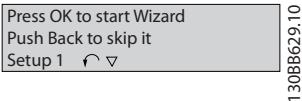

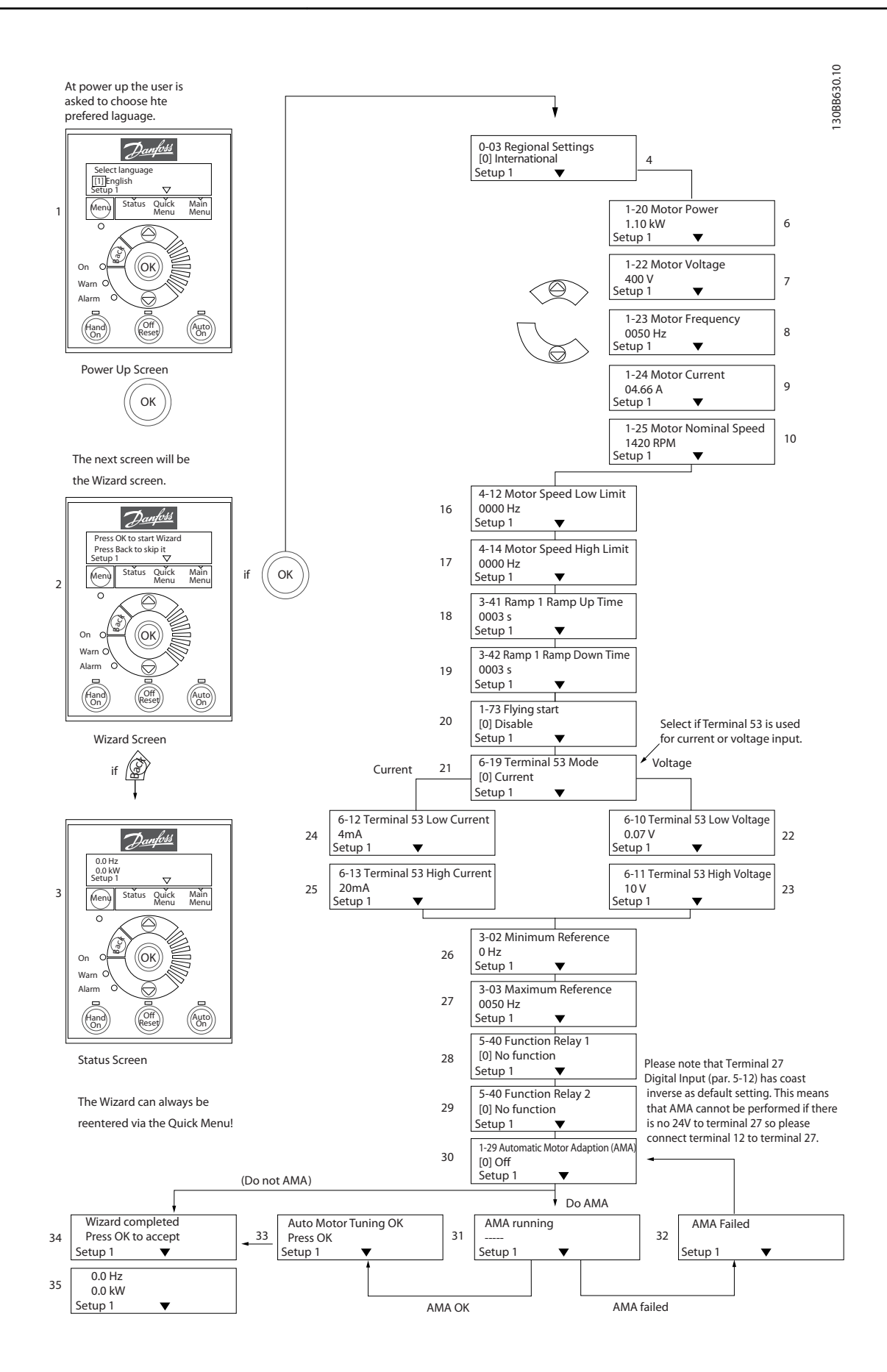

### VLT HVAC Basic Drive мастера запуска разомкнутого

#### контура

1 1

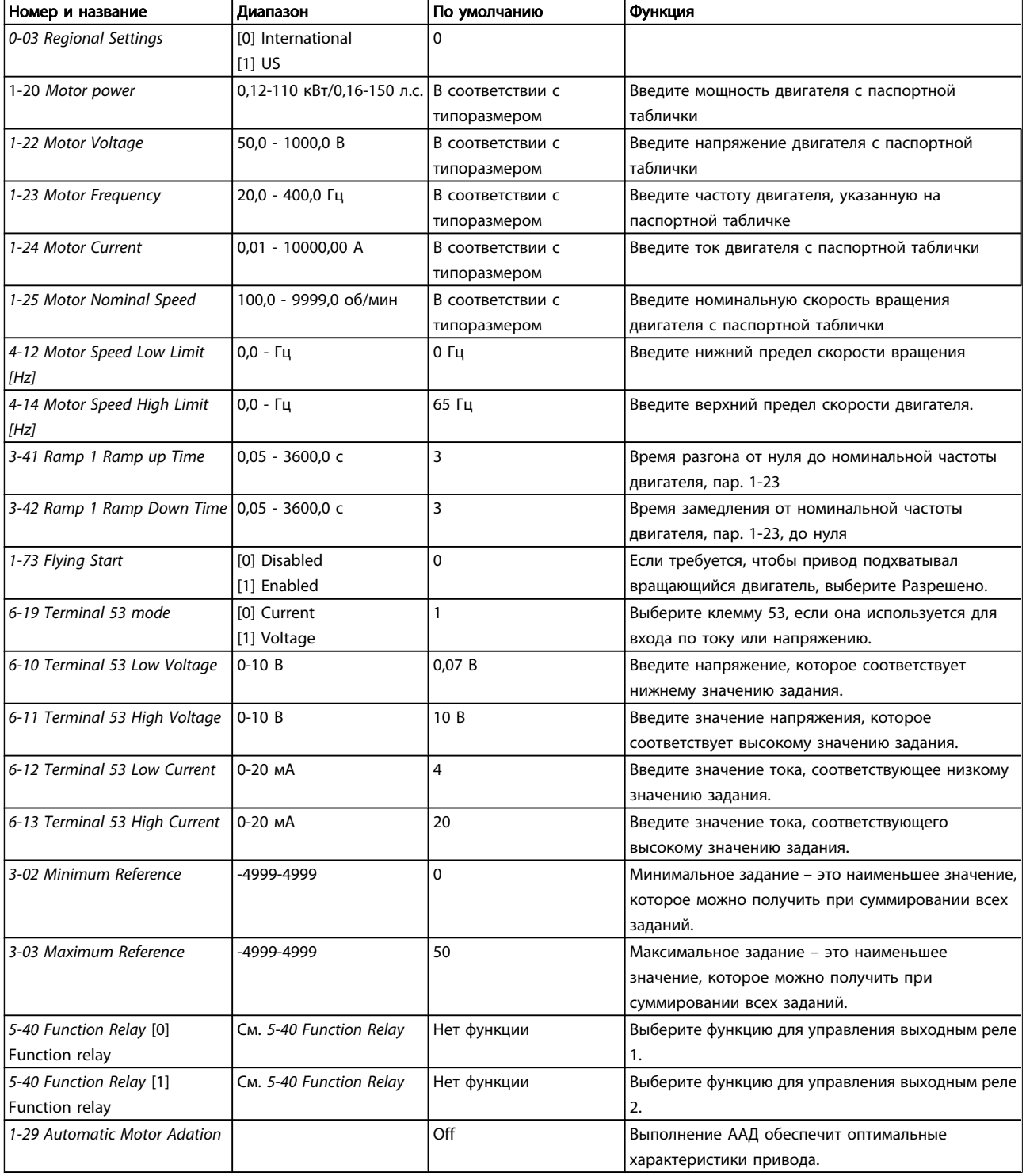

Danfoss

1

Краткое руководство Краткое руководство по приводу VLT HVAC Basic Drive

Мастер настройки параметров замкнутого контура

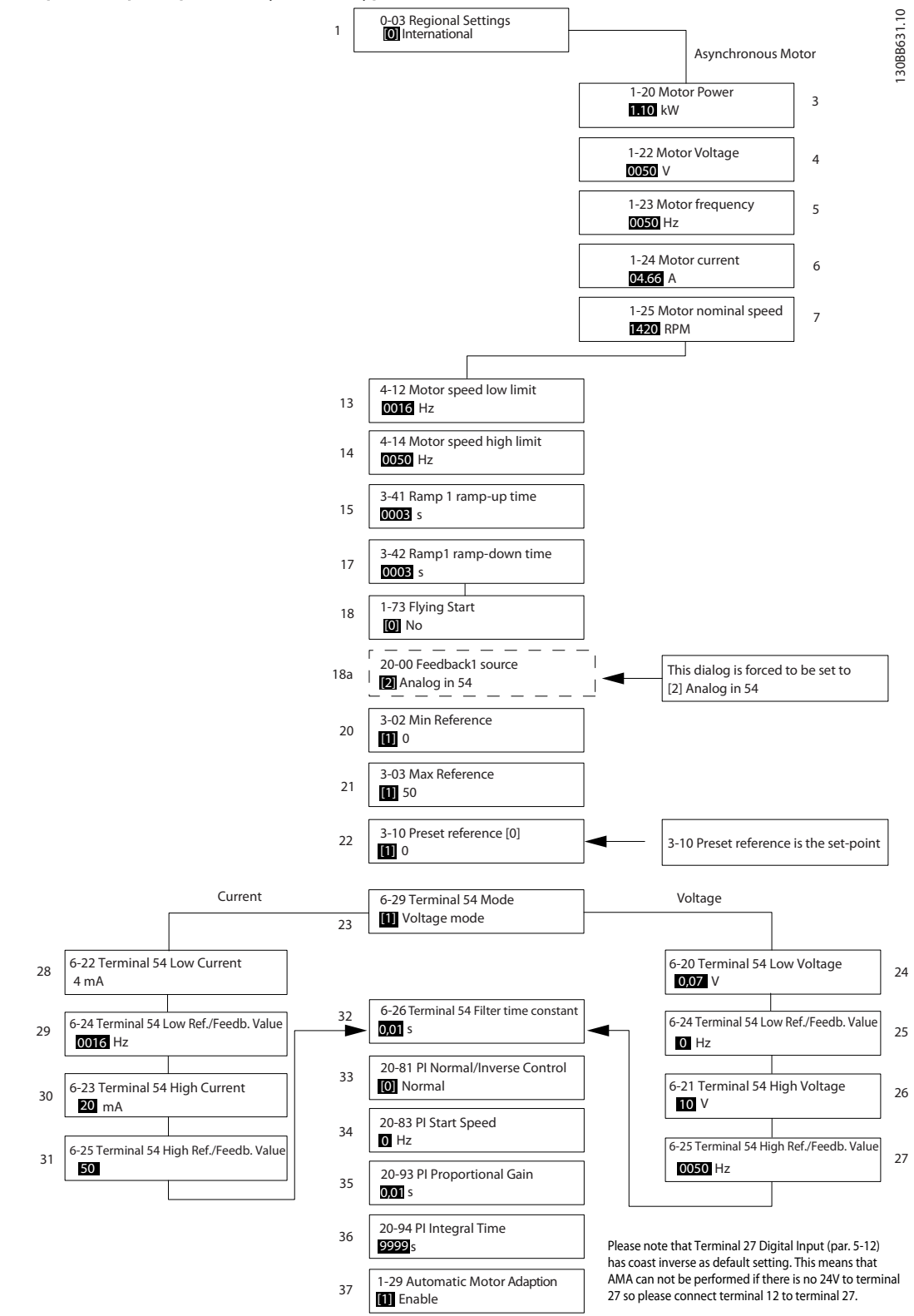

### Мастер настройки параметров замкнутого контура

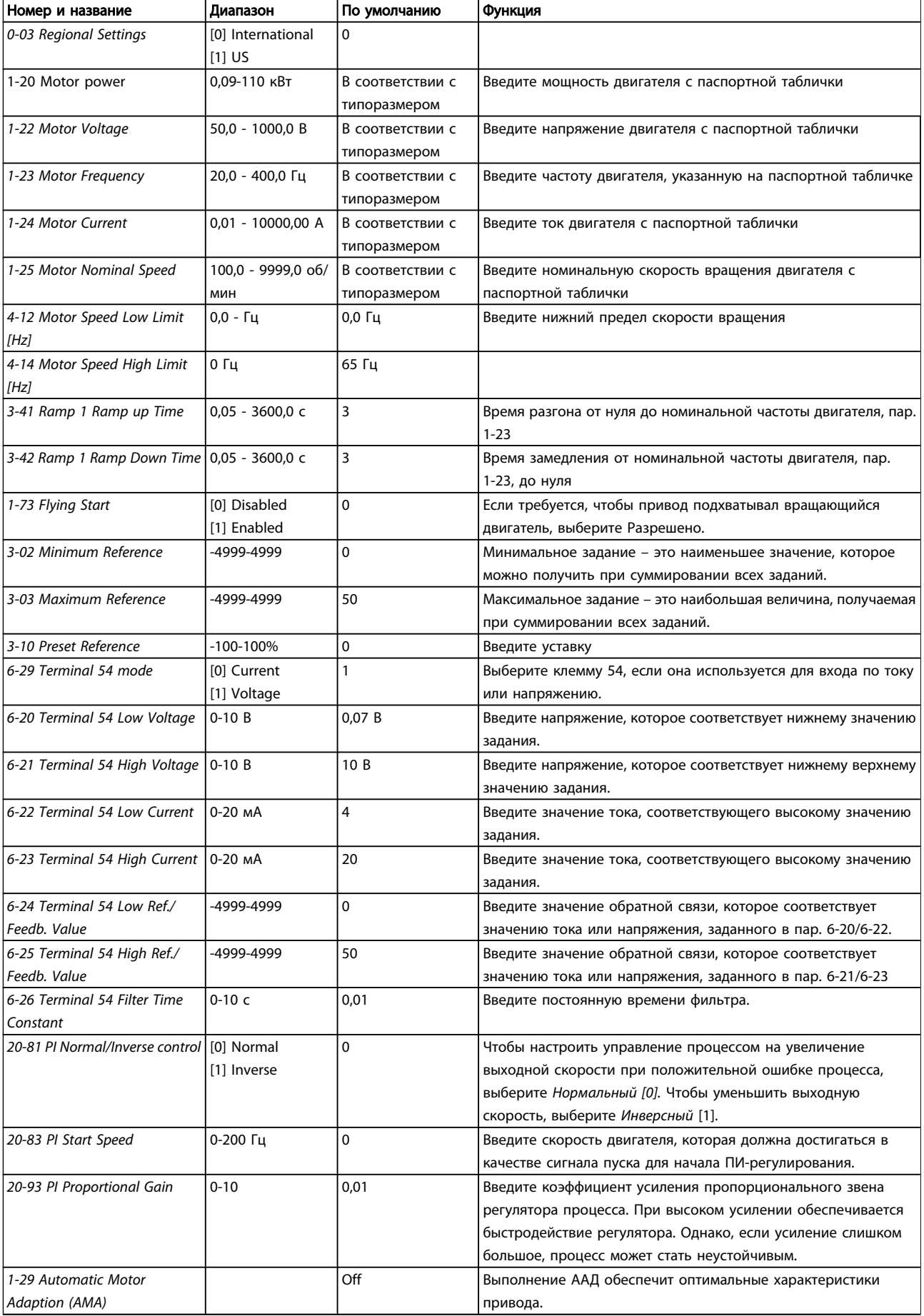

#### Настройка двигателя

При помощи меню установки двигателя можно выбрать необходимые параметры двигателя.

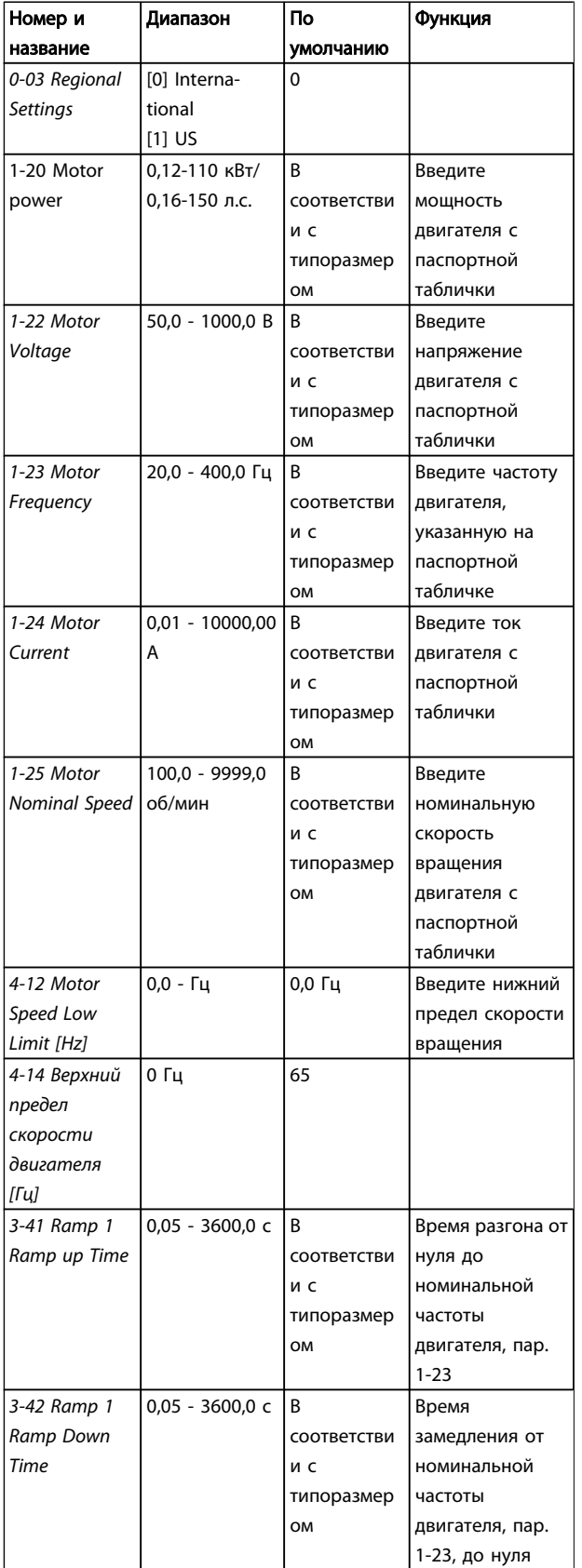

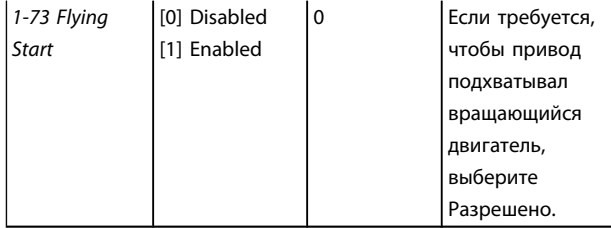

#### Внесенные изменения

В списках внесенных изменений указаны все параметры, которые были изменены относительно заводских установок. В списках внесенных изменений указаны только измененные параметры в текущем изменяемом наборе.

Если значение отличного параметра изменено на значение заводской установки, такой параметр НЕ указывается в списках внесенных изменений.

- 1. Для входа в меню «Quick Menu» нажимайте кнопку [MENU] до перемещения индикатора на дисплее на «Quick Menu».
- 2. Нажмите [▲] [▼] и выберите либо FC 101 мастер, настройка параметров замкнутого контура, установка двигателя или внесенные изменения, затем нажмите [OK].
- 3. Для перехода между параметрами в меню нажимайте кнопки со стрелками [▲] [▼].
- 4. Чтобы выбрать параметр, нажмите кнопку [OK].
- 5. Для изменения значения параметра нажимайте кнопки со стрелками [▲] [▼].
- 6. Чтобы принять новое значение, нажмите кнопку [OK].
- 7. Двойное нажатие кнопки [Back] позволяет перейти в меню «Status», а нажатие кнопки [Menu] позволяет перейти в «Main Menu».

«Main Menu» обеспечивает доступ ко всем параметрам.

- 1. Нажимайте кнопку [MENU] до перемещения индикатора на дисплее на «Main Menu».
- 2. Для перехода между группами параметров используются кнопки со стрелками [▲] [▼].
- 3. Чтобы выбрать группу параметров, нажмите кнопку [OK].
- 4. Для перехода между параметрами в группе используются кнопки со стрелками [▲] [▼].
- 5. Чтобы выбрать параметр, нажмите кнопку [OK].
- 6. Для установки/изменения значения параметра используются кнопки со стрелками [▲] [▼].

## <span id="page-18-0"></span>1.5 Обзор параметров

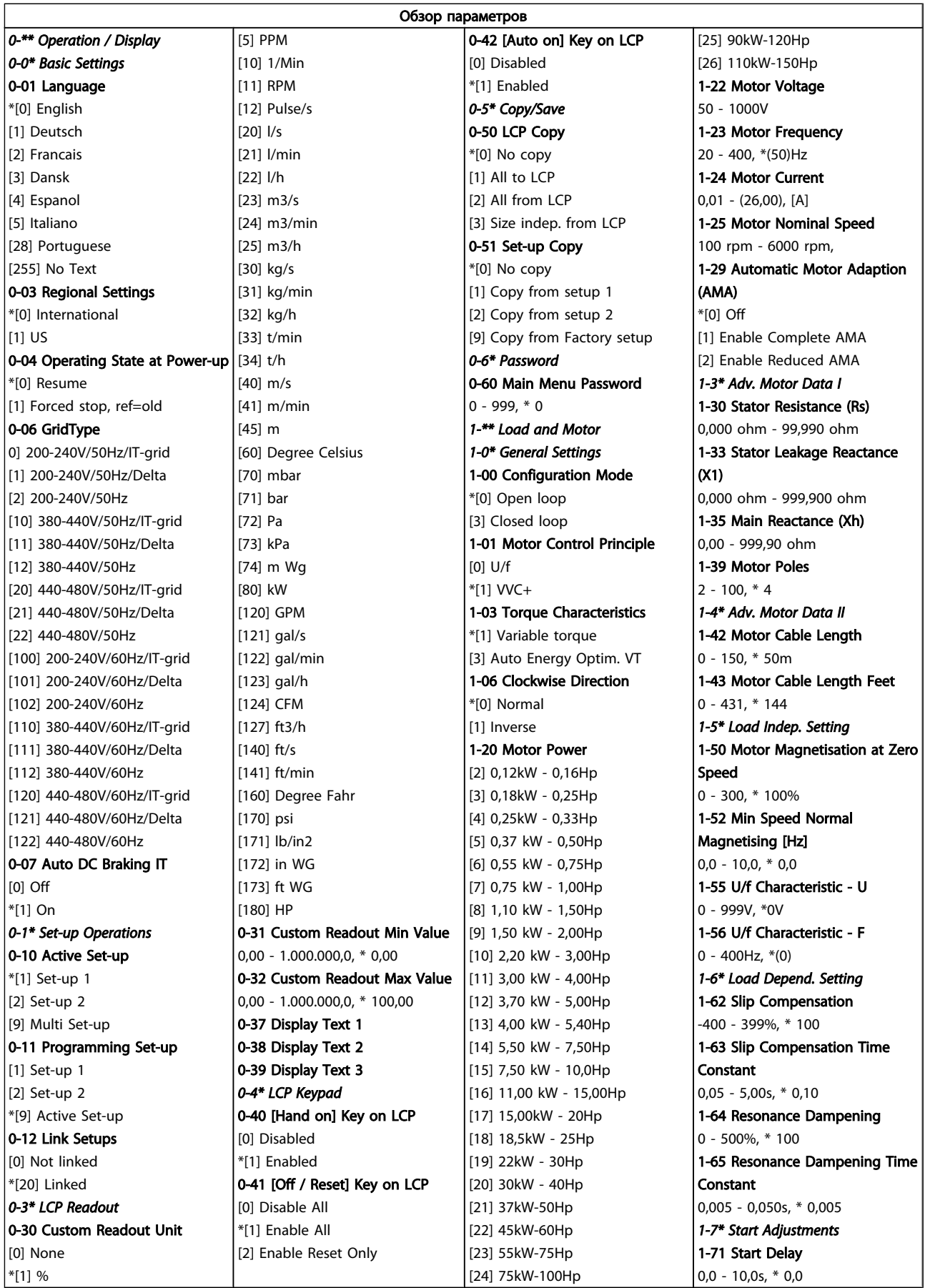

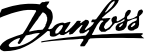

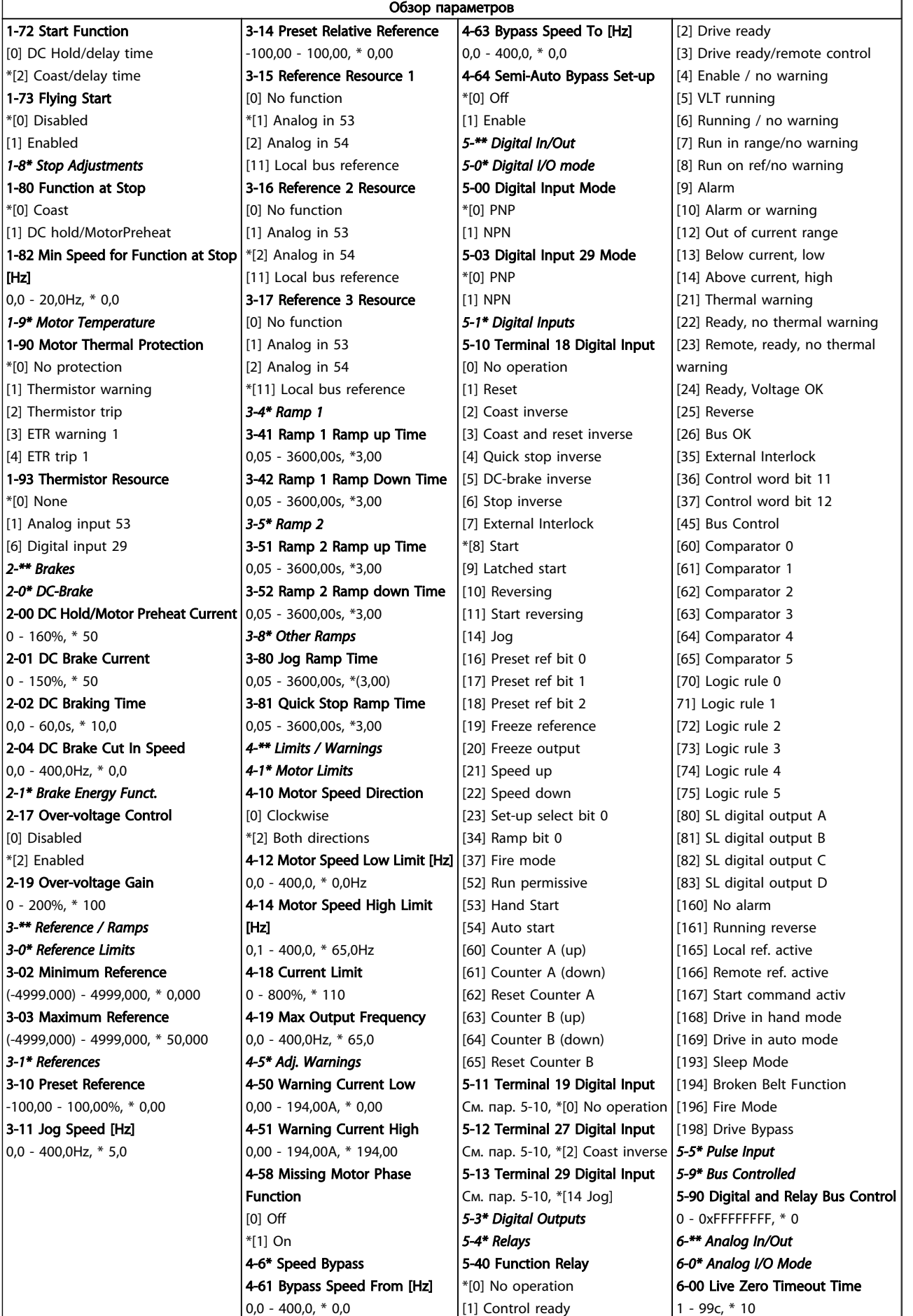

1 1

1 1

### Краткое руководство Краткое руководство по приводу VLT HVAC Basic Drive

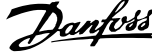

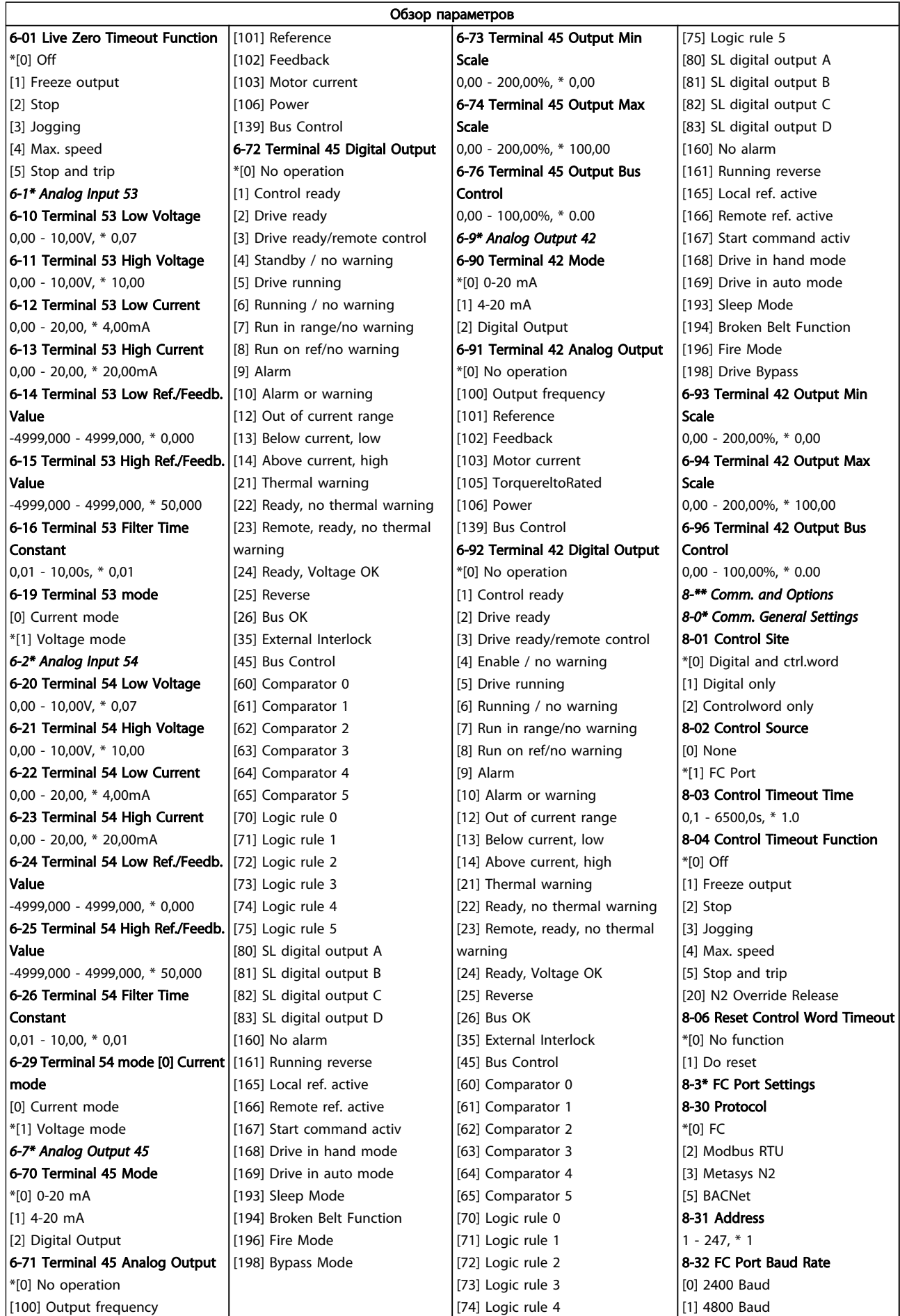

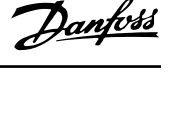

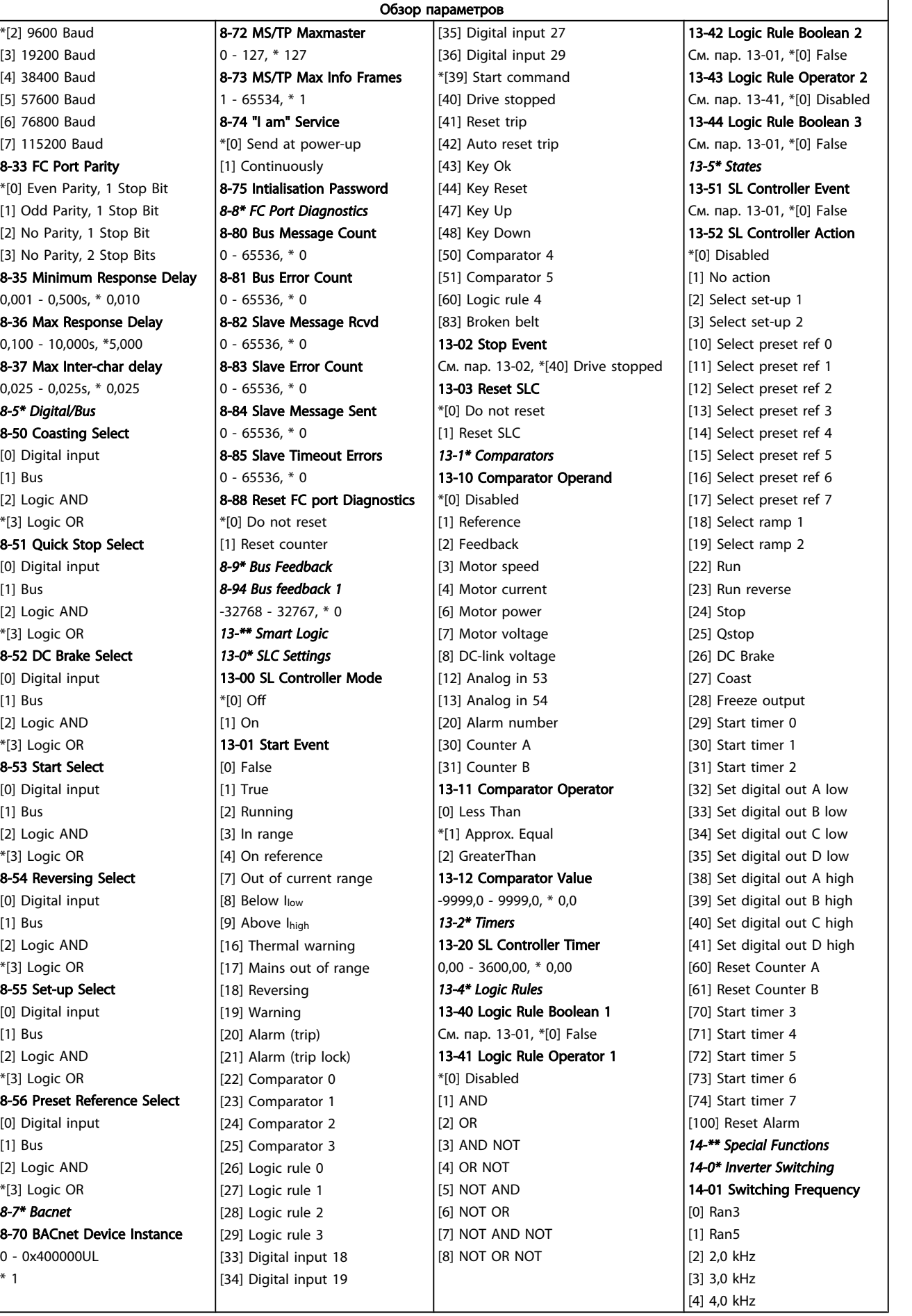

MG.18.A1.50 - VLT® является зарегистрированным товарным знаком компании Danfoss 21

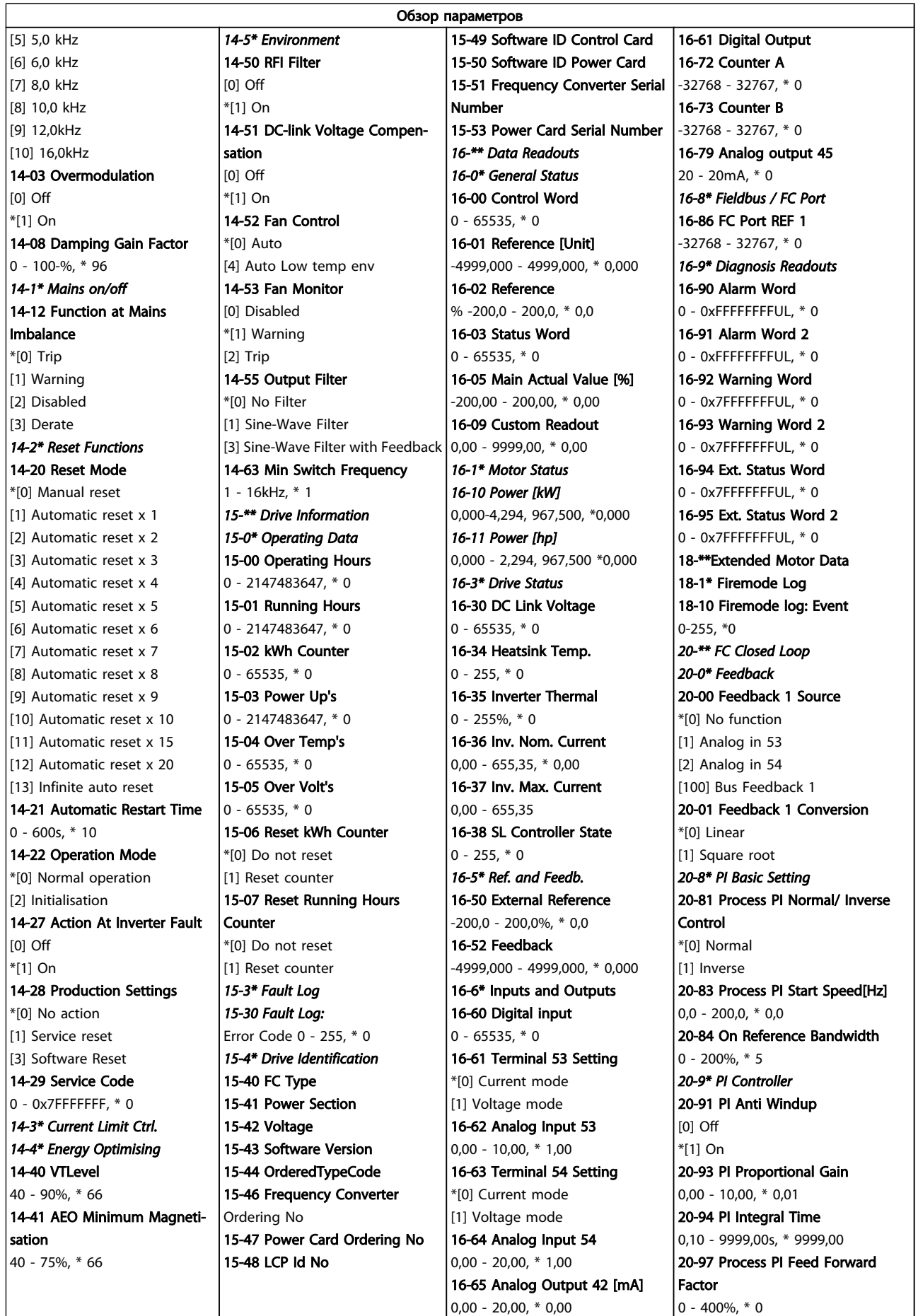

<span id="page-23-0"></span>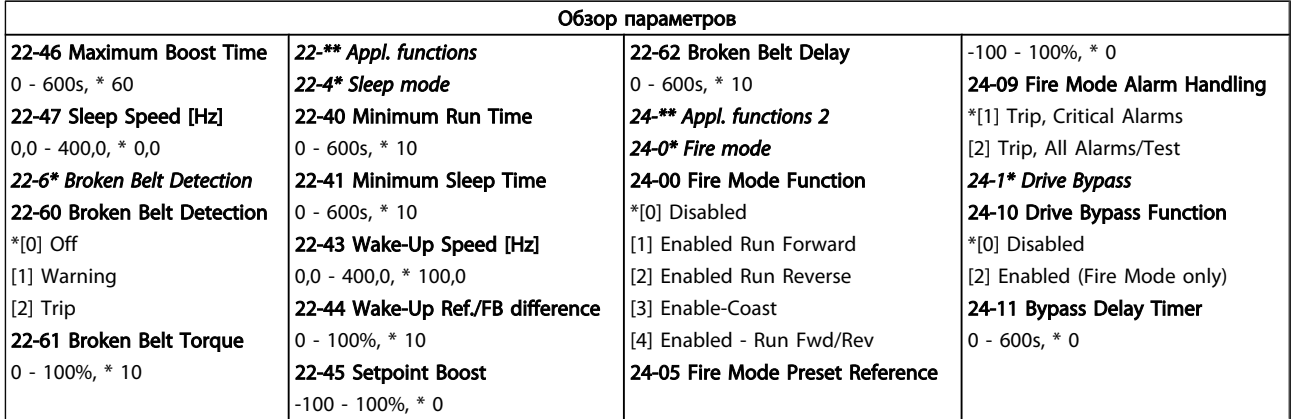

### 1.6 Предупреждения и аварийные сигналы

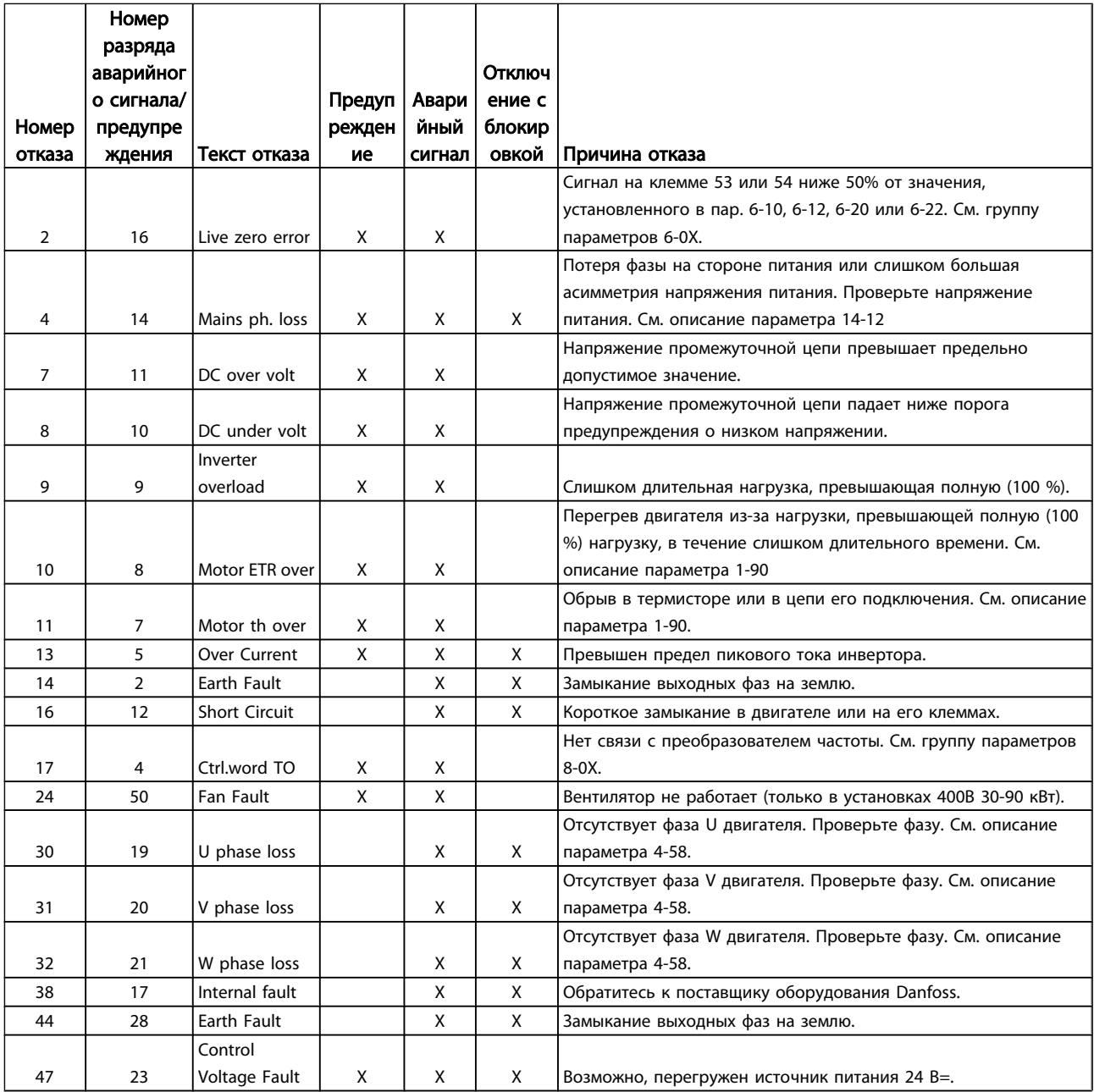

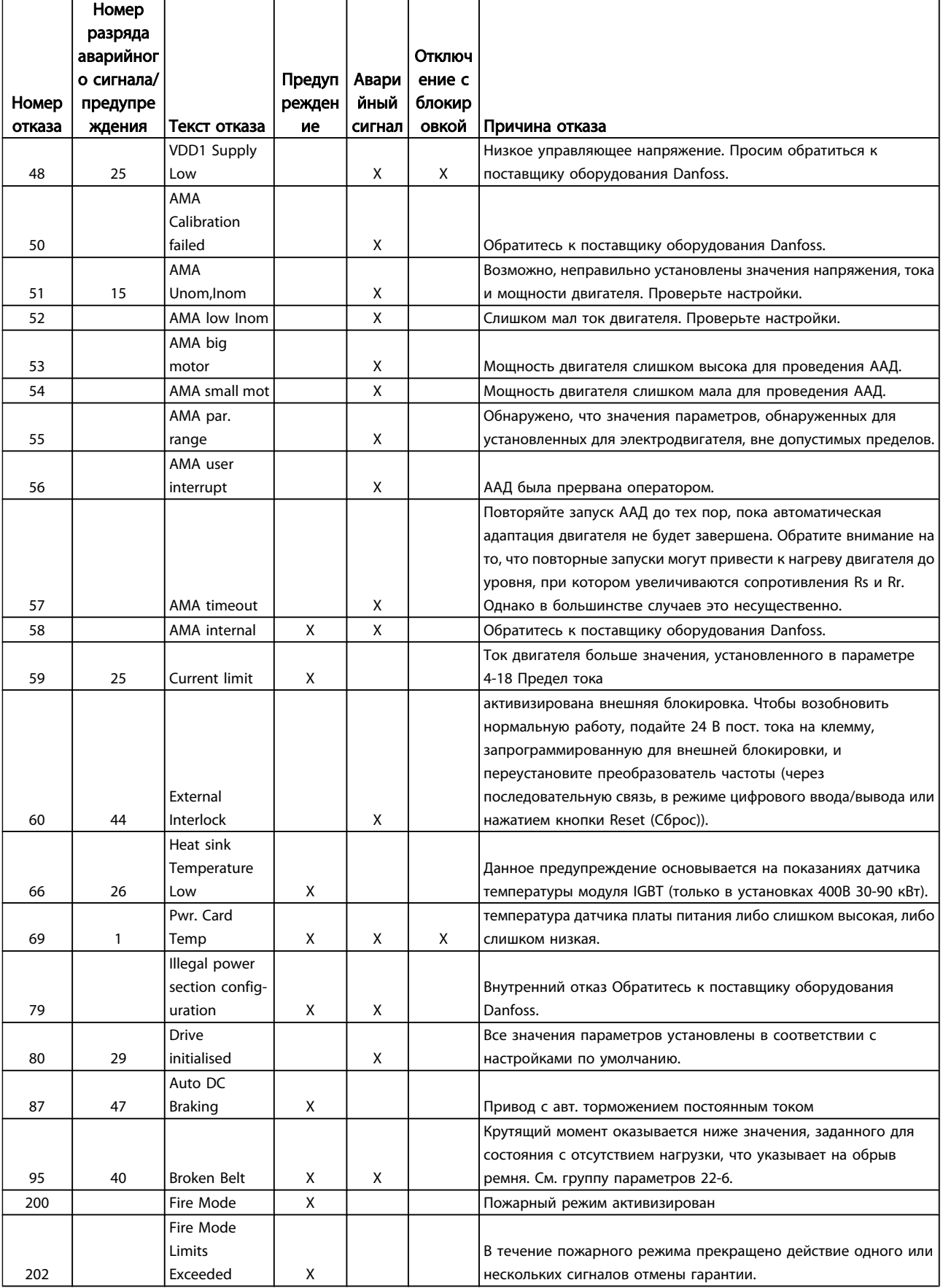

<span id="page-25-0"></span>![](_page_25_Picture_463.jpeg)

## 1.7 Общие технические требования

## 1.7.1 Питание от сети 3 x 200-240 В~

![](_page_25_Picture_464.jpeg)

![](_page_25_Picture_465.jpeg)

![](_page_25_Picture_466.jpeg)

1) При номинальной нагрузке

## <span id="page-26-0"></span>1.7.2 Питание от сети 3 x 380-480 В~

![](_page_26_Picture_443.jpeg)

1) При номинальной нагрузке

<span id="page-27-0"></span>![](_page_27_Picture_579.jpeg)

1) При номинальной нагрузке

### 1.7.3 Результаты испытаний ЭМС

Следующие результаты испытаний были получены на системе, в которую входили преобразователь частоты, экранированный кабель управления и блок управления с потенциометром, а также экранированный кабель двигателя.

![](_page_27_Picture_580.jpeg)

![](_page_28_Picture_311.jpeg)

#### Средства и функции защиты:

- Электронная тепловая защита электродвигателя от перегрузки.
- Контроль температуры радиатора обеспечивает отключение преобразователя частоты в случае перегрева
- Преобразователь частоты защищен от короткого замыкания клемм электродвигателя U, V, W.
- При отсутствии фазы электродвигателя преобразователь частоты отключается и выдает предупреждение.
- При потере фазы сети электропитания преобразователь частоты отключается или выдает предупреждение (в зависимости от нагрузки).
- Контроль напряжения промежуточной цепи обеспечивает отключение преобразователя частоты при значительном понижении или повышении напряжения промежуточной цепи.
- Преобразователь частоты защищен от короткого замыкания на землю клемм двигателя U, V, W.

#### Питающая сеть (L1, L2, L3)

![](_page_28_Picture_312.jpeg)

Danfoss

![](_page_29_Picture_267.jpeg)

### Краткое руководство Краткое руководство по приводу VLT HVAC Basic Drive

1

![](_page_30_Picture_290.jpeg)

Все входы, выходы, цепи, источники постоянного тока и контакты реле являются гальванически изолированными от напряжения питания (PELV) и других высоковольтных выводов.

![](_page_30_Picture_291.jpeg)

Температура окружающей среды См. макс. выходной ток при 40/50°С в таблицах сетевое питание

Снижение параметров при высокой температуре окружающего воздуха см. в разделе, посвященном особым условиям.

![](_page_30_Picture_292.jpeg)

# 1 1

Danfoss

### <span id="page-31-0"></span>1.8 Особые условия

#### 1.8.1 Снижение номинальных характеристик в зависимости от температуры окружающей среды

Температура окружающей среды, измеренная за 24 часа, должна быть ниже максимальной температуры окружающей среды, по крайней мере, на 5°C. Если преобразователь частоты работает при высокой температуре окружающей среды, длительный выходной ток должен быть уменьшен.

#### 1.8.2 Снижение номинальных параметров в связи с понижением атмосферного давления

С понижением атмосферного давления охлаждающая способность воздуха уменьшается. При высоте более 2000 м над уровнем моря обратитесь в компанию Danfoss относительно требований PELV. При высоте ниже 1000 м над уровнем моря снижение номинальных характеристик не обязательно, однако на высотах более 1000 м необходимо понизить температуру окружающей среды или максимальный выходной ток. При высоте, превышающей 1000 м, необходимо понизить выходной ток на 1 % на каждые 100 м высоты или понизить максимальную температуру окружающей среды на 1 °C на каждые 200 м.

### 1.9 Дополнительные устройства для VLT HVAC Basic Drive

О дополнительных устройствах см. Руководство по проектированию.

![](_page_32_Picture_0.jpeg)

![](_page_32_Picture_1.jpeg)

### www.danfoss.com/drives

-<br>Фирма "Данфосс" не берёт на себя никакой ответственности за возможные опечатки в каталогах, брошюрах и других видах печатного материала. Фирма "Данфосс" оставляет<br>за собой право на изменения своих продуктов без предвари

![](_page_32_Picture_5.jpeg)